# 1. TIS 言語を使用したアドベンチャーゲームの製作

光森 祐貴 近藤 雄介

### 1.研究概要

TJS 言語を使用し普段使用している C 言語 とどういうところが違うのか、 また一つの作 品を作るのがどれだけ大変か、普段遊んでい るゲームはどういう工程で作られるかを知る。

#### 2.研究の具体的内容

(1)アドベンチャーゲームとは

 アドベンチャーゲームとは RPG やアクシ ョンゲームのように画像表示が主体のゲ ーム形式ではなく、プレイヤーがコマン ドを入力したり、選択肢を選び文章を読 み進めたりする形式のゲームである。

(図1)

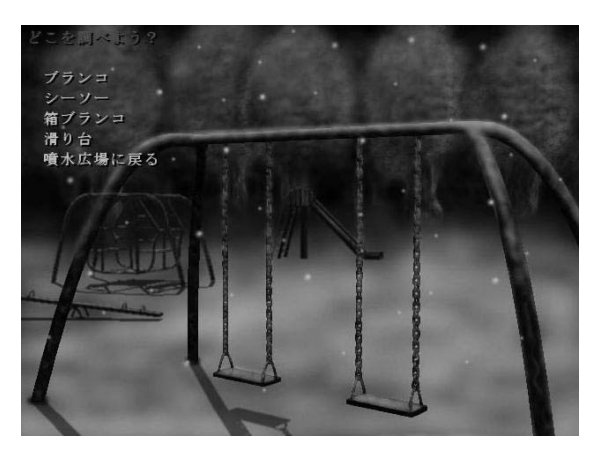

図1 アドベンチャーゲームの例

(2)TJS 言語とは

TJS 言語は JavaScript と同じオブジェクト 指向プログラミング言語である。TJS 言語を 動作させるために吉里吉里2というゲーム スクリプトエンジンを使用した。吉里吉里2 は、W.Dee が開発している Windows 用ソフト ウェアである。吉里吉里2はスクリプトエ ンジンとしてアドベンチャーゲーム制作に利 用されることが多い。今回吉里吉里2を使用

した理由もこのソフトが TJS 言語を扱ううえ で一番有名で扱いやすいからである。このソ フトを使用した商用ソフトやフリーソフトも 数多く発売されている。代表的なソフトでは ゾウディアックなどがある。(図2)

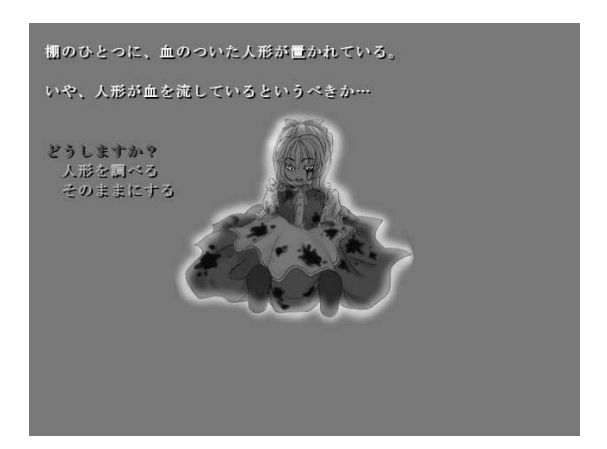

図2 ゾウディアックのプレイ画面

(3)製作手順

 今回の課題研究では次に示す図3のような 手順で行った。

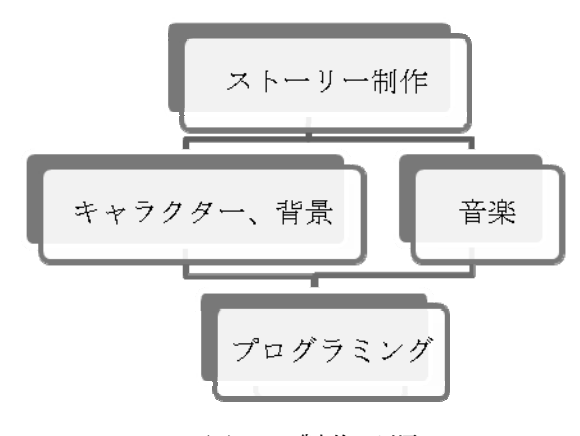

図3 製作手順

ア.ストーリー製作

ストーリーの製作は Story Editor(図4) を使用した。このソフトは場面ごとに分けて 文字を入力できるものである。また場面だけ

でなく登場人物の設定なども入力できるので 多くのファイルを開いたり長い文章の中から 一つのものを探したりという作業が短縮でき るソフトである。また図4のように画面の左 にツリーダイアグラムが表示され必要な情報 がすぐわかるようになっている。

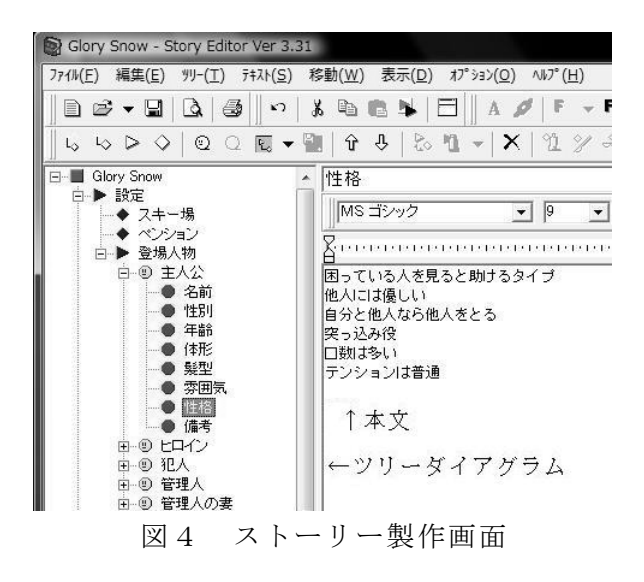

イ.絵の製作

ストーリー製作がほぼ終了したところで Adobe Photoshop を使用しキャラクター、背 景、タイトル画面、文字の作成、加工、など を行った。Adobe Photoshop を使用するのは 初めてで最初は取り扱い方法がわからなかっ たがサイトで使い方を学び作成した。図5は タイトル画面製作画面、図6は文字製作画面 である。

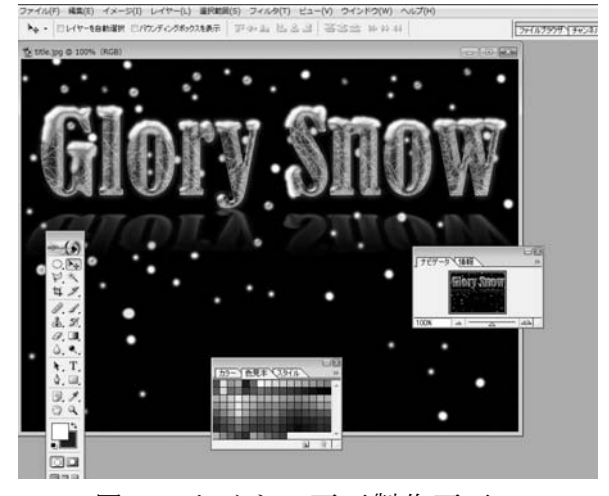

図5 タイトル画面製作画面

タイトル画面は PHOTOSHOP VIP というサイ トを参考にし、雪をイメージして制作した。

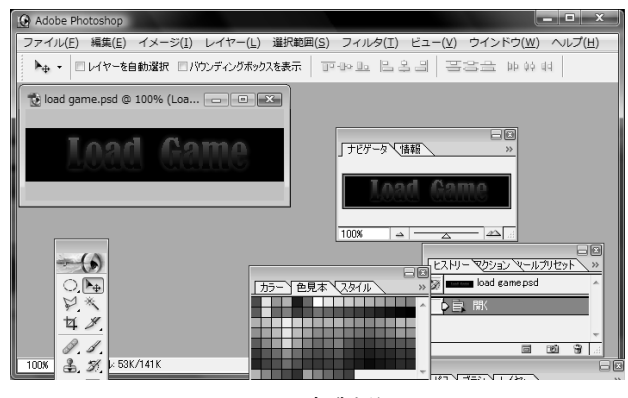

図6 文字製作画面

文字はロゴワークショップを参考にし、製 作した。この二つを合わせるプログラミング したものを図7に示す。

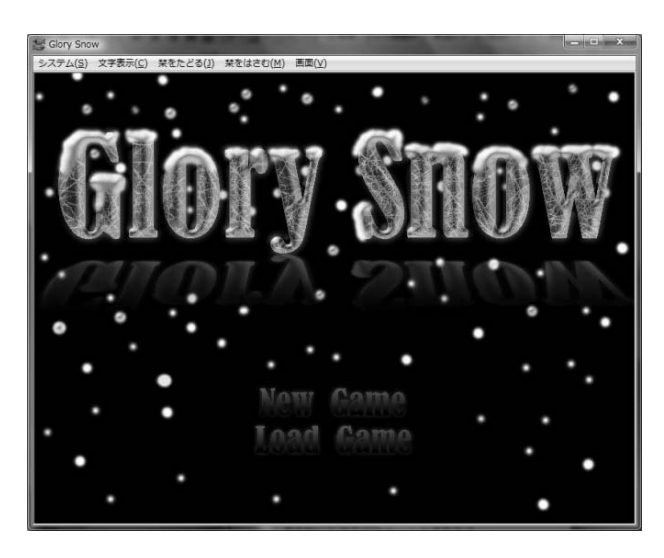

図7 タイトル画面

ウ.音楽の作成

ゲーム中の音楽は MACS97(図8)を使用し 制作した。

| MACS 97 ver1.02                                                       | 23<br>E                                           |
|-----------------------------------------------------------------------|---------------------------------------------------|
| POWER<br><b>TITLE :</b>                                               | <b>ICON</b><br><b>HELP</b><br>D                   |
| Music O.7<br>$\bar{A}$ uto<br>$\mathcal{C}$ omposing<br><b>System</b> | $(C)$ 1997 $Dr.K$<br>自動作曲                         |
| フォーム スタイル<br>音色<br>セーブ                                                | PLAY/PAUSE STOP<br>$\blacktriangleright$ /II<br>п |

図8 MACS97

MACS97 は楽器やパターンを指定すること で MIDI 音源を自動作曲してくれるソフトで、 これを使用し音楽を製作した。パターンを変 えないと同じ曲調ばかりになってしまうので 多くのパターンを試す必要があった。

## エ.プログラミング

 ストーリー、背景、文字、キャラクター、 音楽が整ったところでプログラムを開始した。 プログラムの製作にはメモ帳を使用した。TJS 言語は特別な書き込みソフトは必要ないので メモ帳やワードパッドを使用することが多い。 まず Config.tjs というファイルを作成しそ こに基本的な情報を書き込んでおく。(図9)

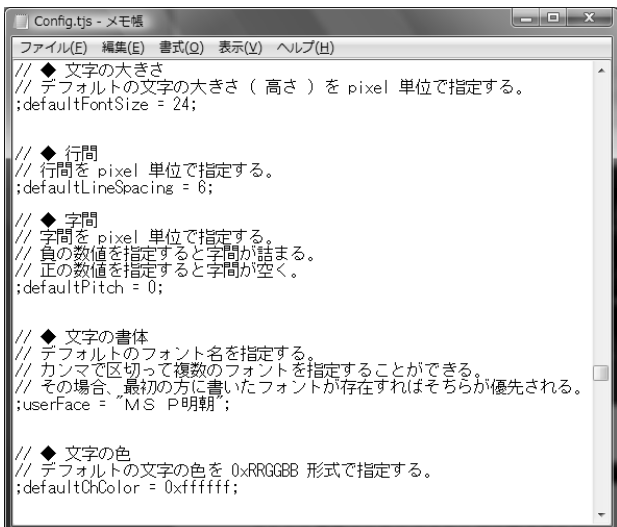

図9 Config.tjs

基本的な情報というのは図9にあるように文 字の大きさや字間、文字の色、書体、他にも 表示画面の大きさ、メニューの設定などもこ こで行う。そして設定が終わると製作したス トーリーをもとにプログラミングを行ってい った。次にタイトル画面のプログラミング例 を図 10 示す。

ファイル(E) 編集(E) 書式(Q) 表示(V) ヘルプ(H) \*start タイトル start|タイトル<br>startanchor]\*<br>d最初に表示されるページとして指定する。<br>/メッセージ履歴への出力を停止し、表示不可にする。<br>/メッセージ履歴への出力を停止し、表示不可にする。<br>rclick enabled=false]\*<br>/ちクリックを禁止する。<br>nclick enabled=false]\*<br>oosition laver=message0 page=back left=0 top=0 width=800 height pos margint /title.jpgを背景に表示する<br>trans method=crossfade time=500]¥<br>/このページを0.5秒かけて表示する。<br><ここまでを(1)とする。<br>w+1¥ "wt]¥ 、、、、、、、、、、<br>"/=までのブログラムを適用し続ける。<br>"locate x=230 y=410]¥<br>button graphic=image/newgame.jpg target=\*goto\_new]¥<br>"/画面の230×410の位置へnewgame.jpgの画像を使用したポタンを<br>"/ボタンにマウスカーソルを合わせると文字が青から緑に変わる。<br>"/またボタンをクリックした場合(2)へジャンブする。<br>button gr ノを設置し ocate x=230 y=460j¥<br>wtton graphic=image/loadgame.jpg target=\*goto\_load]¥<br>(画面の230×460の位置へloadgame.jpgの画像を使用したボタンを設置し<br>ボタンにマウスカーソルを合わせると文字が青から緑に変わる。<br>こんボタンをクリックした場合(3)へジャンブする。 [wait-time=500]¥<br>/trans method=crossfade time=500]¥<br>//0.5秒プレイヤーのコマンド入力を禁止し画面を黒くする<br>[rclick enabled=false]¥<br>[history enabled=true output=true]¥<br>(history enabled=true output=true]¥<br>// (1) で設定したものをconfis.tisで設定したものに戻す。<br>//epl <sub>r</sub>m.it chimo<br>.trans method=crossfade time=500]¥<br>//0.5秒ブレイヤーのコマンド入力を禁止し画面を黒くする<br>.rclick enabled=false]¥ jump storage=load.ks]¥<br>/load.ksというファイルへ切り替える。 .<br>Timo

図 10 タイトル画面のプログラミング

//の後の文章はこのプログラムの説明である。 このプログラムで図7のようなタイトル画面 を表示することができる。またこのプログラ ムに使用されているタイトル画面と文字を図 11 に示す。

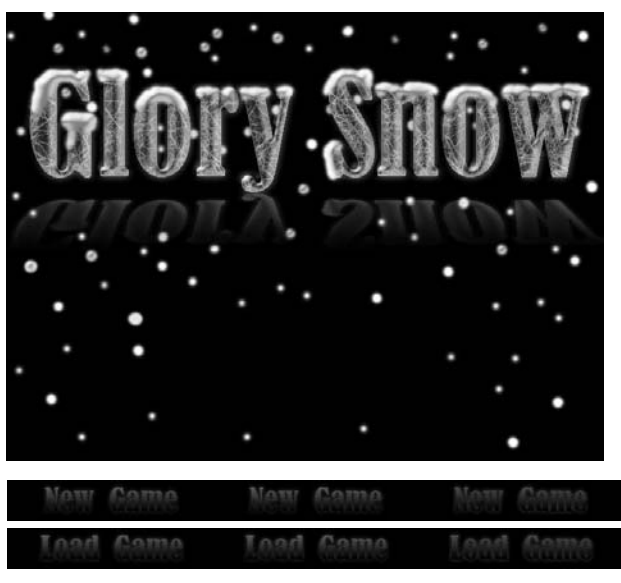

図 11 タイトル画面と文字

ここで図 11 の文字について、同じものが三つ 並んでいる意味を説明する。ボタン機能を使 用した場合使用した画像を三分割し左から通 常時、クリック時、マウスカーソルと重なっ ている時に分けられる。そのため同じ文字を 三つ並べている。

# オ.プレイ画面

次に完成したプレイ画面を図 12 に示す。

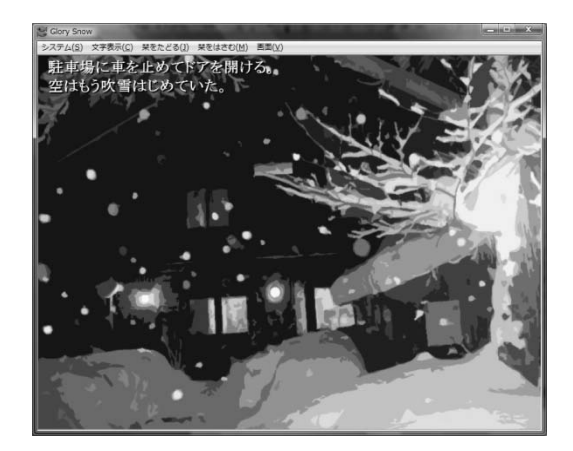

図 12 プレイ画面

3.研究のまとめ

 今回課題研究でアドベンチャーゲームを製 作して、一つのゲームを作成するのは自分た ちが思っていた以上に難しく大変な作業だと いうことが分かった。TJS 言語の知識だけで なく様々なソフトの使用方法なども本やサイ トなどを参考に学び身に付けることができた。 TJS 言語と C 言語では文字を読み進めるゲー ムを製作するならば TJS 言語を使用したほう がいい。しかしアクションなど動きが加わる ならばやはり C 言語のほうが製作しやすいと 思う。

4.感想

このゲームを製作することでゲームを一つ 作るのがどれだけ大変なのかを知ることがで きた。そして今まで以上にゲームに興味を持 つことができた。また相方と協力し一つのも のを作るということを最後まであきらめず達 成することができとても達成感があった。自 分の納得のいくものに仕上がった。

光森 祐貴

 今まで触れたことのなかった言語を1から 勉強し自分たちでプログラムだけでなく背景 や音楽の編集など普段では体験できないこと を学習できた。そして一つのものを1から作 るということの大変さと成し遂げた時の達成 感を得ることができた。一人ではこれを完成 させることはできなかったと思う。相方と上 手く協力しスムーズに作業を進めることがで きたのがとても満足できるところだった。

近藤 雄介

#### 参考文献

・ゾウディアック 公式サイト

- http://www.zodiac-series.com/
- ・ゲーム制作 吉里吉里/KAG で作るゲーム

出版社: インプレスジャパン

・ロゴワークショップ

- http://web.kyoto-inet.or.jp/people/hiked
- a/justnet/logows/pictureindex.html

・PHOTOSHOP VIP

http://photoshopvip.net/